# De la recherche sur Internet

Ecole nationale supérieure d'Architecture Paris Val-de-Seine Bibliothèque - matériauthèque, mise à jour 13/09/2023

Sur internet, tout sur tout et aussi… n'importe quoi !

Des buzz (nouvelles sans fondement)

Des Hoax (rumeurs)…

<http://www.e-scio.net/noire.html>

<http://www.hoaxbuster.com/index.php>

 Une majorité d'informations commerciales (.com) au détriment de la documentation.

 Des informations erronées mais bien présentes…

### Les moteurs de recherche

#### **Comment fonctionnent-ils ?**

- l'exploration : exploration des hyperliens par des robots.

- l'indexation : copie, extraction des mots significatifs des pages, non des sites.

- la recherche : restitution des résultats à l'usager après application d'un algorithme visant à les classer par pertinence (place du mot dans le document, nombre d'occurrences…) et par popularité.

- Quand on fait une recherche via Google, on recherche dans son index (la dernière copie de la page). Quand on clique sur le titre dans la liste de résultats en revanche on accède à la page du site en direct. Google liste des pages, non des sites.

#### Web visible / invisible

- Les moteurs de recherche généralistes n'indexent qu'une partie du web (10%).
- Ils n'indexent pas ou peu le web invisible : les bases de données, les bibliothèques en ligne, les pré-prints, certains formats ou des pages trop volumineuses, toute page accessible via un formulaire, derrière un mot de passe, un système d'authentification….
- □ Pour interroger le web invisible, se demander dans quel type de base de données on peut trouver tel résultat.

# GOOGLE

 Google : un moteur de recherche très puissant, quasi hégémonique (actuellement 92,3 % du trafic en France)

Mais comment fonctionne t-il réellement ?

[https://www.abondance.com/20160129-16083-infographie-](https://www.abondance.com/20160129-16083-infographie-comment-fonctionne-google-2.html) comment-fonctionne-google-2.html

Le catalogue de pages indexées le plus vaste et le plus réactif qui soit, des algorithmes continument améliorés pour classer les résultats avec efficacité et pertinence compte du nombre de liens signalant un document (PageRank) etc.

Google exploite allègrement les données privées, personnalise de plus en plus et tend à interpréter la requête. Page nouvelle ou très spécialisée peu signalée.

#### Recherche simple / avancée

La recherche simple est souvent décevante…

Analyser les 100 premiers résultats pour voir comment Google reformule la requête.

 Privilégiez la recherche avancée qui permet d'élaborer une recherche plus pertinente, d'effectuer un tri par date, par langue, par format de fichier, par droits d'usages, de choisir l'emplacement des mots-clefs interrogés (titre, corps du texte, url, hyperliens…)

Evitez les termes polysémiques ou larges.

#### Recherche avancée

#### Accès par le lien paramètres en bas à droite

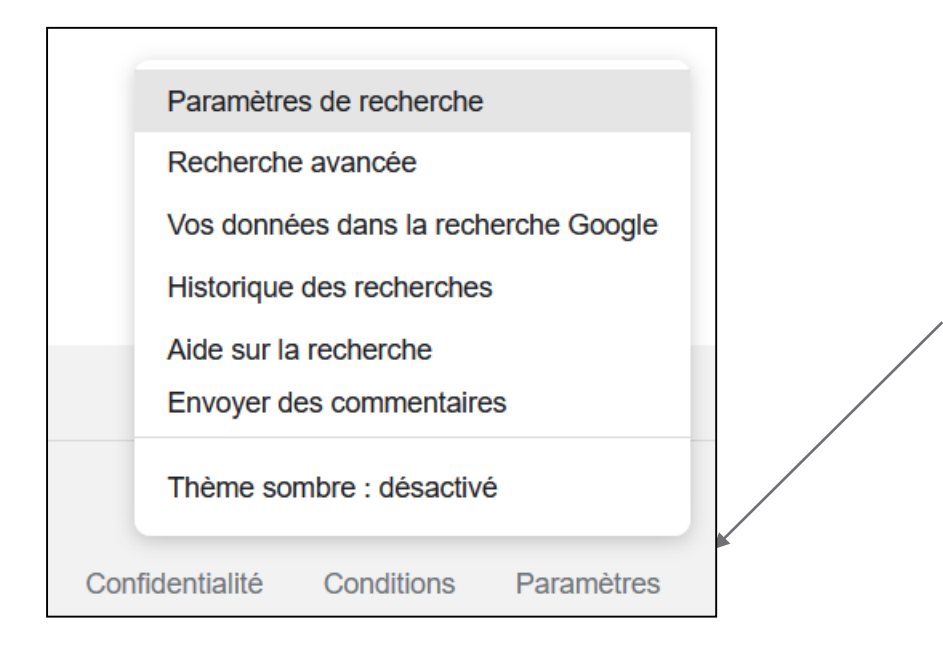

#### Recherche avancée

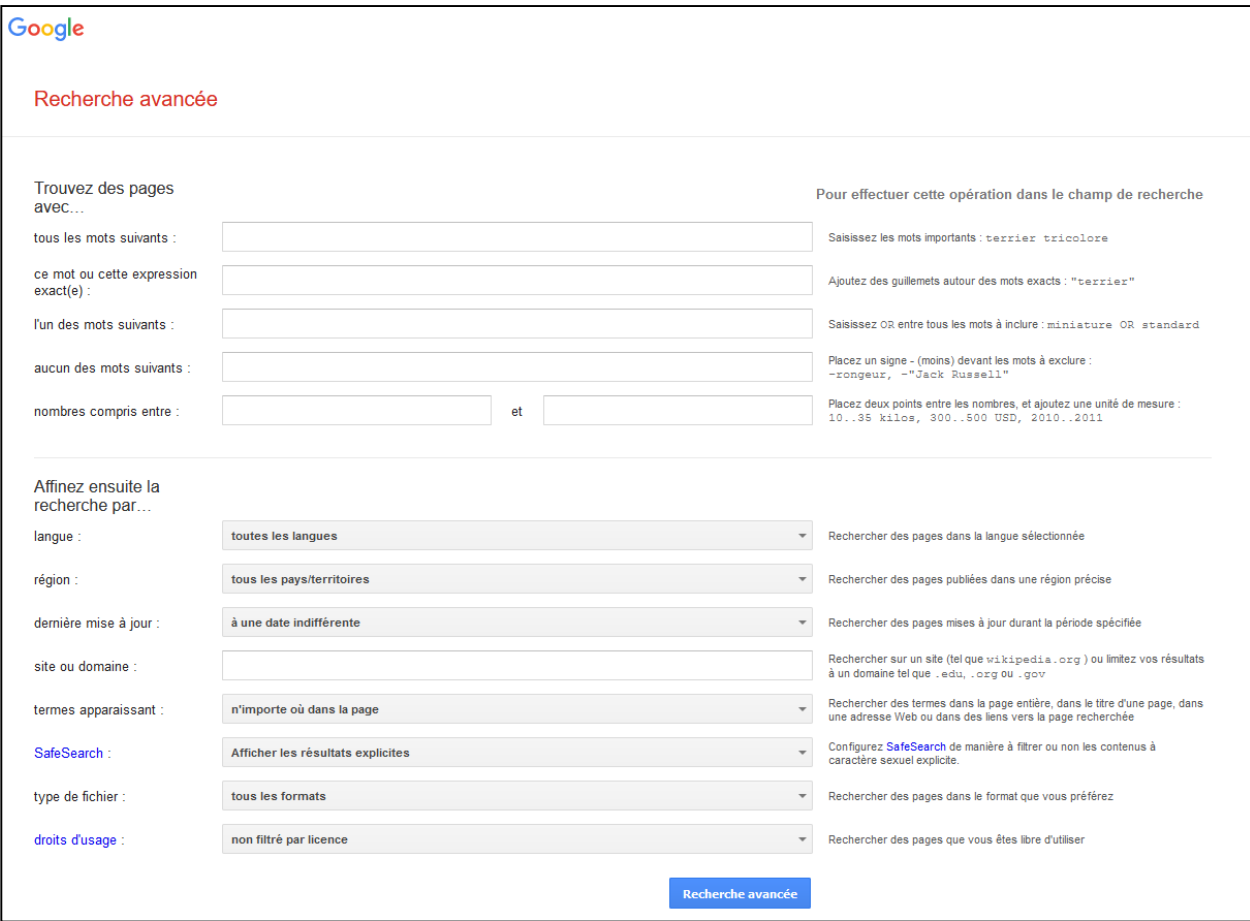

### Pour préciser une recherche

Anonymiser :<https://www.startpage.com/do/search>

 Rechercher sur une expression exacte : «… » Ouvrir une recherche aux synonymes d'un terme :  $\sim$  (tilde devant un mot) \* sur Google, remplace un mot, pas une lettre Saisir plusieurs termes de recherche pour lever les homonymies.

#### Recherche boléenne

- '+' correspond à l'opérateur boléen « ET » ou au champ *tous les mots suivants* en recherche avancée Google (le 'et' s'applique par défaut).
- '|' ou OR correspond à l'opérateur booléen « OU » et au champ *au moins un des mots suivants* en recherche avancée Google.
- '-' (devant le mot à exclure) correspond à l'opérateur boléen « SAUF » ou à *aucun des mots suivants* en recherche avancée Google.

#### Autres clefs de recherche -1-

- **« Site:» :** restreint la recherche à un site Ex : Tadao Ando site:centrepompidou.fr
- **« filetype: »** (ou « ext:pdf ») : restreint la recherche à un type de fichier

Ex : construction terre crue filetype:pdf

 Les requêtes intext:, intitle:, inurl:,inanchor: permettent de limiter la recherche du motclef respectivement dans le corps du texte, le titre, l'url, les liens.

#### Autres clefs de recherche -2-

- **Define:** permet de rechercher la définition d'un terme
- Ex : Define: « économie circulaire »
- **Author:** permet de restreindre la recherche par auteur.
- Ex : esthétique author: « Emmanuel Kant »
- Pour recherche à l'international : saisir les termes voulus en anglais. En revanche, interroger google.fr ou google.co.uk ne change pas les résultats, seulement l'ordre d'affichage.

# Recherches spécifiques

La plupart des moteurs de recherche permettent aussi des recherches ciblées sur :

- Les images (ex : <https://images.google.com/>)
- Les livres (ex : [https://books.google.fr/\)](https://books.google.fr/)
- Les actualités (ex : [http://news.google.fr/\)](http://news.google.fr/) (ne sonde pas que les sites de presse)

- Des travaux universitaires (articles, thèses etc. : [http://scholar.google.fr/\)](http://scholar.google.fr/)

### La recherche d'images

#### **Getty images**

<https://www.gettyimages.fr/>

#### **Google images**

#### <https://images.google.com/>

L'indexation des images est plus complexe que celle des textes (polysémie de l'image, éléments secondaires, contexte historico-social, subjectivité, etc.) ou alors le moteur n'indexe que le texte associé à l'image, à la vidéo, non le contenu de l'image.

# La recherche avancée d'images

[https://www.google.fr/advanced\\_image\\_search?](https://www.google.fr/advanced_image_search)

La recherche avancée vous permet de préciser le format, la taille de l'image, les droits sur l'image, le type d'images (dessin, photographie etc.).

Pensez à analyser l'url, privilégiez les résultats référencés avec titre, date, technique, format, copyright et localisation…

On peut cherche une image en saisissant des motsclefs (cherche alors sur la légende) ou en déposant une image dans le champ de recherche directement ou en la chargeant via

#### POP -1-

<https://www.pop.culture.gouv.fr/>

- La Plateforme Ouverte du Patrimoine interroge notamment :
- la base de données '**Joconde'** des musées de France ;
- la base de données '**Mérimée',** dédiée au patrimoine architectural français.

### POP -2-

Ex : une recherche sur Auguste Perret en sélectionnant les bases Joconde et Mérimée donne accès à la coupe du Mobilier National.

[https://www.pop.culture.gouv.fr/notice/meri](https://www.pop.culture.gouv.fr/notice/merimee/PA00086602) mee/PA00086602

= des références précises, un auteur, un titre, une datation, des données techniques, une description….

Une information réutilisable et validée par des professionnels…

### Culture numérique

 Maintes institutions (bibliothèques, musées etc.) ont engagé des programmes de numérisation, souvent sources de documents numériques de qualité.

En France :

[http://www.numerique.culture.fr/pub](http://www.numerique.culture.fr/pub-fr/index.html)fr/index.html (site désactivé)

A l'échelle européenne :

<http://www.michael-culture.eu/>

# Les catalogues de bibliothèques

Recherche d'une information bibliographique : un catalogue de bibliothèque répond de manière objective, pour peu qu'on sache l'utiliser….

Ex : Catalogue des bibliothèques d'ENSA

https://www.archires.archi.fr/

 Catalogue des bibliothèques universitaires françaises

<http://www.sudoc.abes.fr/>

 Catalogue de la Bibliothèque nationale de France

[http://www.bnf.fr](http://www.bnf.fr/)

# Les sites collaboratifs

<https://fr.wikipedia.org/>

Des informations justes et utiles existent :

[http://fr.wikipedia.org/wiki/Pierre\\_Bourdieu](http://fr.wikipedia.org/wiki/Pierre_Bourdieu) D'autres ne sont pas abouties, voire erronées, sans citation des sources… [https://fr.wikipedia.org/wiki/Tadao\\_And%C](https://fr.wikipedia.org/wiki/Tadao_And%C5%8D) 5%8D

<https://fr.wikisource.org/>

De nombreux textes mais publiés par n'importe qui. Pour une édition validée, optez pour une bibliothèque institutionnelle.

#### D'autres moteurs de recherche existent…

#### **Quelques exemples** :

[http://www.exalead.fr/,](http://www.exalead.fr/) qui permet de [relancer une](http://www.exalead.fr/)

recherche sur des termes associés, par type de

media, type de sites etc.

[https://duckduckgo.com/,](https://duckduckgo.com/)

https://www.qwant.com/?l=fr, qui ne

pas les données utilisateurs. 21

#### Des moteurs à orientation universitaire

<https://scholar.google.fr/>, indexe les sites universitaires et les éditeurs universitaires <https://www.base-search.net/>, capable de trouver des ressources universitaires non indexées par les moteurs commerciaux.

[http://www.freefullpdf.com/#gsc.tab=0,](http://www.freefullpdf.com/#gsc.tab=0) qui permet

d'accéder à des publications scientifiques en libre accès. [https://www.scienceresearch.com/scienceresearch/desk](https://www.scienceresearch.com/scienceresearch/desktop/en/search.html) top/en/search.html

Des méta-moteurs, comme Copernic :

<http://www.copernic.com/fr>, qui propose une veille sur une équation de recherche, élimine les doublons...

#### Gardez l'esprit critique !

- Mettez les résultats de recherche sur Internet en perspective…
- Sachez comparer et juger l'information.
- Les catalogues et bases de données sont des sources d'information fiables et validées par des professionnels de l'information.
- Citez vos sources au plus précis : le droit d'auteur existe, non au plagiat !

### Evaluer l'information sur Internet -1-

*Faute de filtres (éditeur, bibliothèque) et sachant que le numérique aplanit les différences entre documents, c'est à vous de juger de l'information trouvée sur Internet.*

#### **Définissez le type d'information cherchée et l'objectif de la recherche :**

Identifier l'auteur ? (réputation, crédibilité,

compétences dans le domaine?), l'éditeur ?

Décrypter l'url.

Si vous accédez à la page via un moteur, remontez à la page d'accueil du site.

### Evaluer l'information sur Internet -2-

 **Identifiez l'objectif du site :** Commercial ? Altruiste ? Égoïste ? Prosélyte ? Cet objectif est-il clairement énoncé ?

 **Nature et limites de l'information ?** Type d'information proposée : opinion, polémique, résultat d'une recherche, annonce ?

### Evaluer l'information sur Internet -3-

- **Jugez de la pertinence de la ressource par rapport à votre recherche.**
- Profondeur de l'information ?
- Documentation (références bibliographiques, citation des sources utilisées) ?
- Stabilité de l'information ?
- Qualité de l'expression et ton ? Présentation des informations (clarté, précision, exhaustivité, logique et argumentation ? Qualité visuelle et sonore ? Ergonomie ?)
- Qualité, cohérence et fraîcheur des liens proposés ? 26

### Evaluer l'information sur Internet -4-

 **Jugez de la fraîcheur de l'information**  (mise à jour du site).

 Ecartez les sites présentant une information approximative.

#### **Croisez les sources :**

Confrontez des sources voisines ; vérifiez sur des documents publiés.